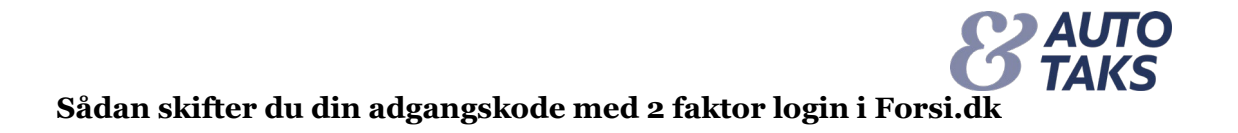

Indsæt din brugerid og klik på "Videre"

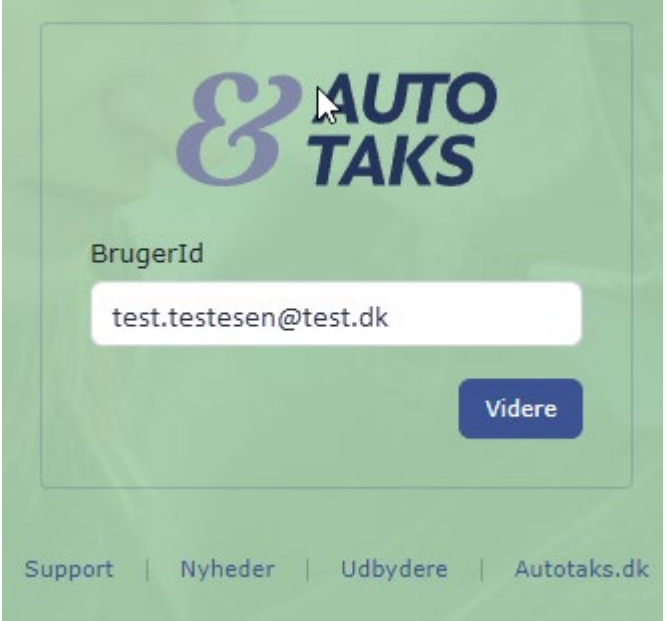

Klik på "Har du glemt din adgangskode?

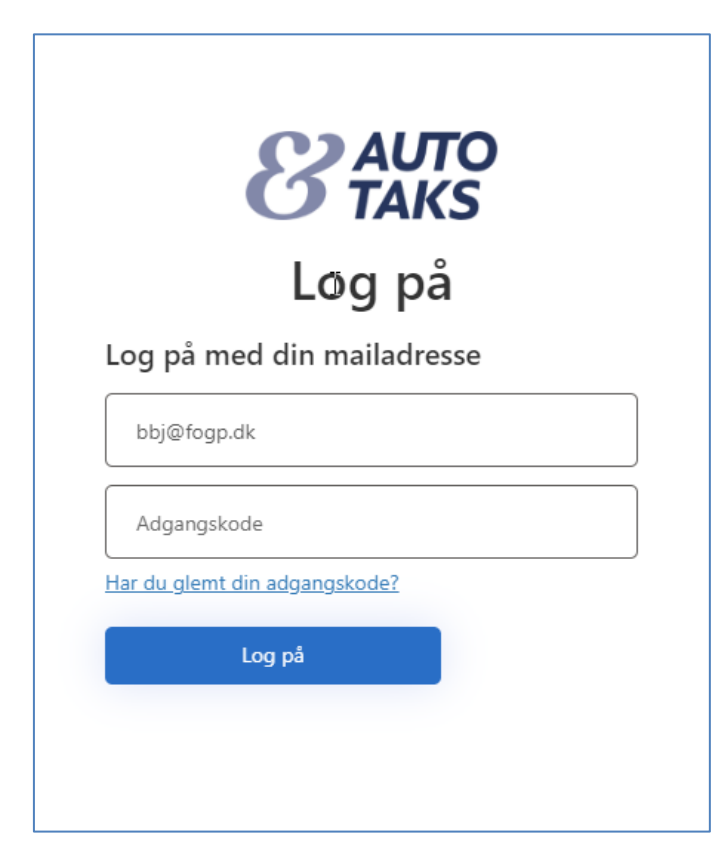

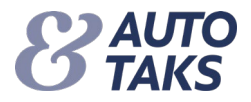

## Du modtager en mail med en midlertidig kode

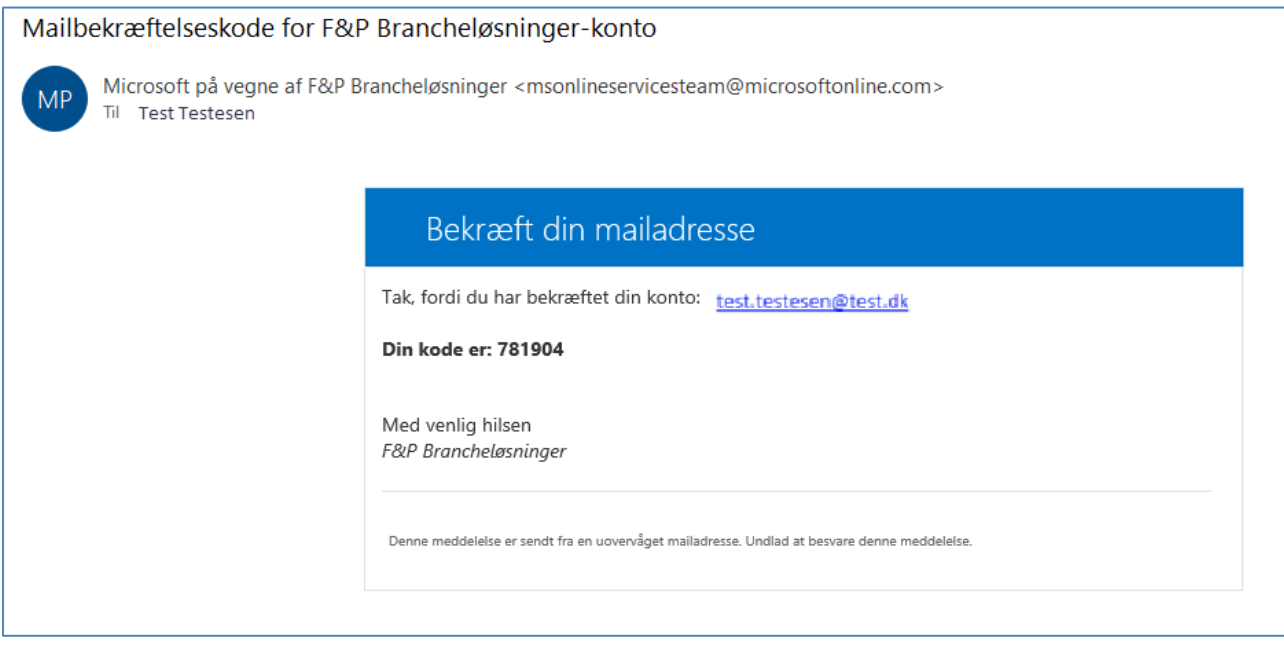

## Sæt den midlertidige kode ind

• Klik på "Bekræft kode"

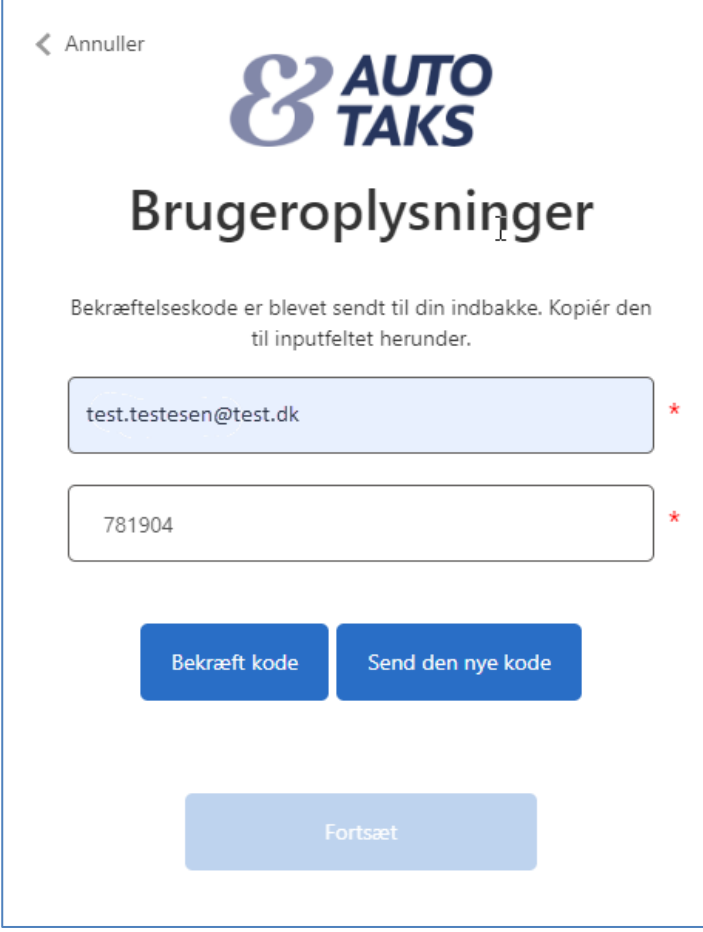

**NB!** Hvis du taster forkert eller andet går galt!

• Klik på "Annuller" eller luk din browser ned

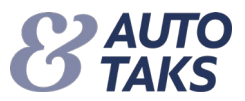

Indtast din mailadresse

- Klik på Send bekræftelseskode
	- Dette skal gøres for at bekræfte at det er dig der skal skifte til en ny kode

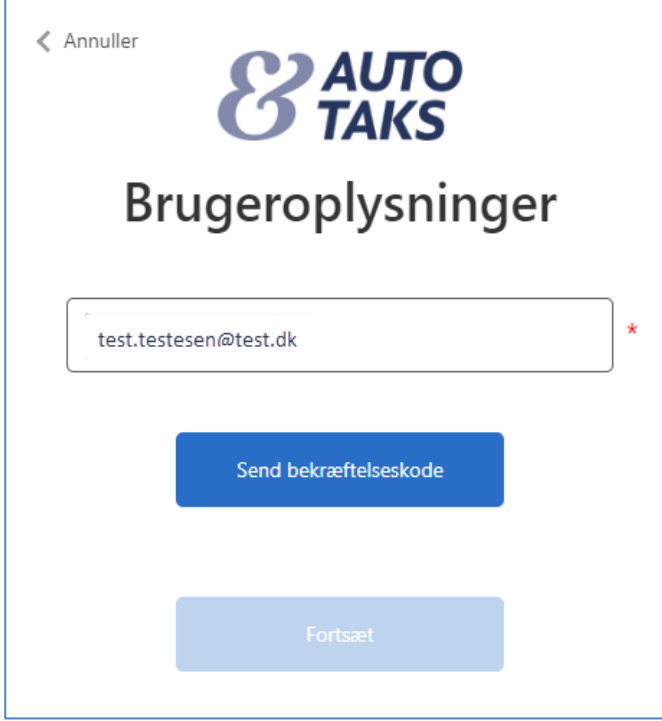

Din mailadresse er bekræftet og du kan gå videre

• Klik på "Fortsæt"

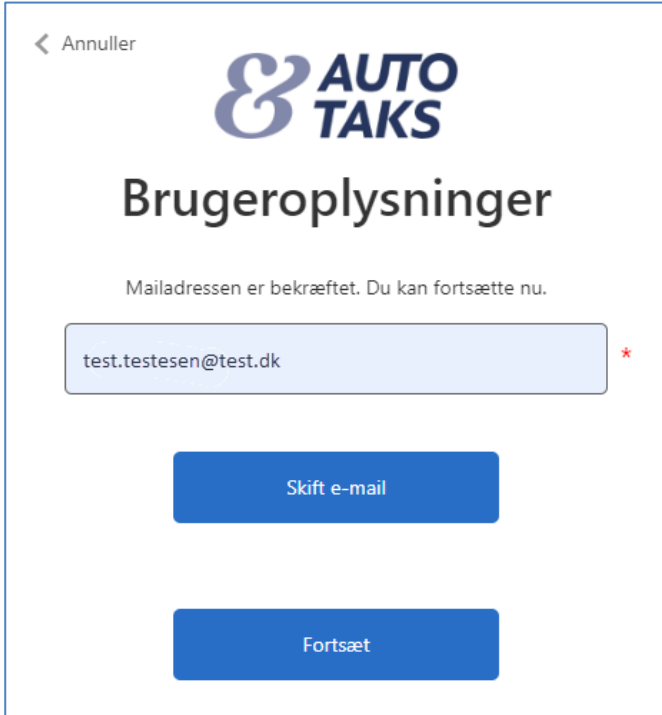

**NB!** Hvis du taster forkert eller andet går galt!

• Klik på "Annuller" eller luk din browser ned

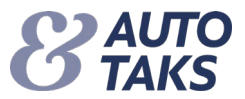

Du skal nu vælge en ny kode

 $\overline{1}$ 

- Skriv ny kode i "Ny adgangskode" og skriv samme kode i "Bekræft ny adgangskode"
- Klik på "Fortsæt" og din kode er skiftet

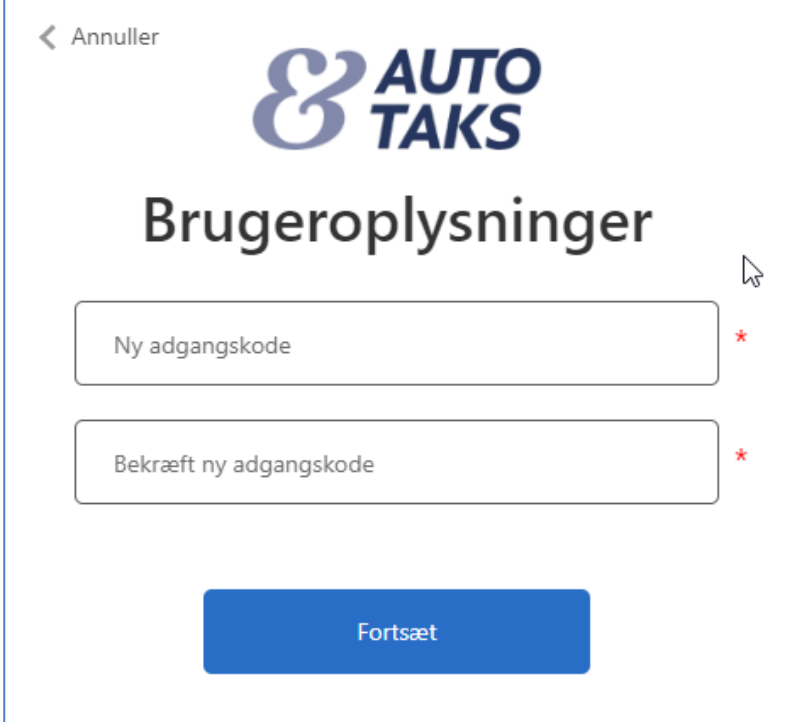

**NB!** Hvis du taster forkert eller andet går galt!

• Klik på "Annuller" eller luk din browser ned